Práce s ekonomickými informacemi v oblasti mezd (mzdové výpisy)

aktualizováno 25.2.2020

# **Návod, jak vypočítat celkovou částku, kterou máte k dispozici na odměny**

**POZOR! Stipendia nezaměňovat se mzdovými náklady!**

### **Modelový příklad**

- Osobní náklady dle smlouvy: **20.000,- Kč**
- 20.000 : 1,348 = **14.837,- Kč**
- náhrady za dovolenou 1.Q: **800,- Kč** *(u pokračujících grantů)*
- 14.837 800 = **14.037,- Kč**
- = hrubá mzda, kterou je možno vyplatit formou odměn
- Zdůvodnění:
	- osobní náklady = mzdové náklady (hrubá mzda) + povinné odvody
	- povinné odvody = ZP + SP + SF
	- povinné odvody = 34,8 % mzdových nákladů

# Cesta k formuláři na výplatu odměn

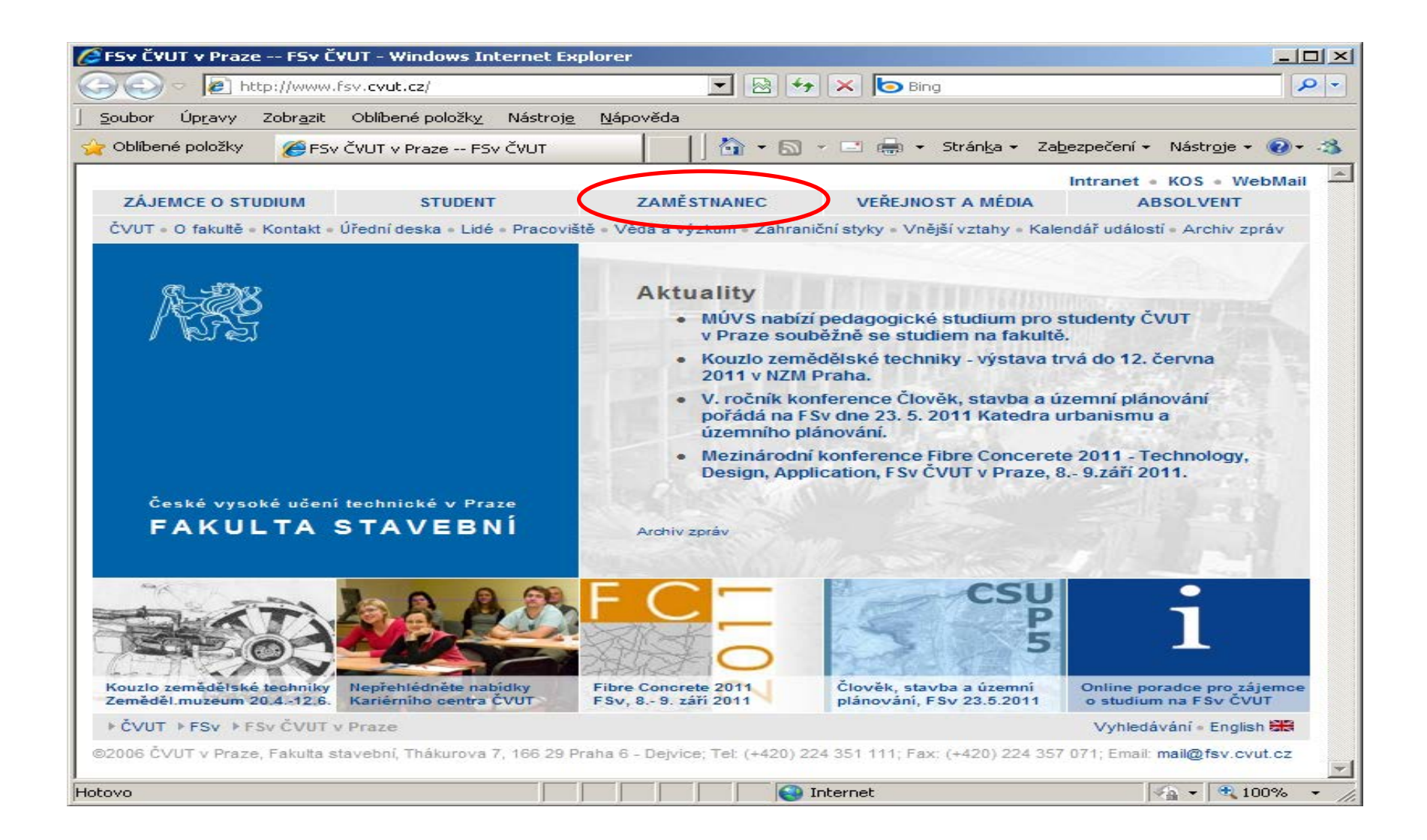

#### portal.fsv.cvut.cz – Zaměstnanec – Formuláře a číselníky

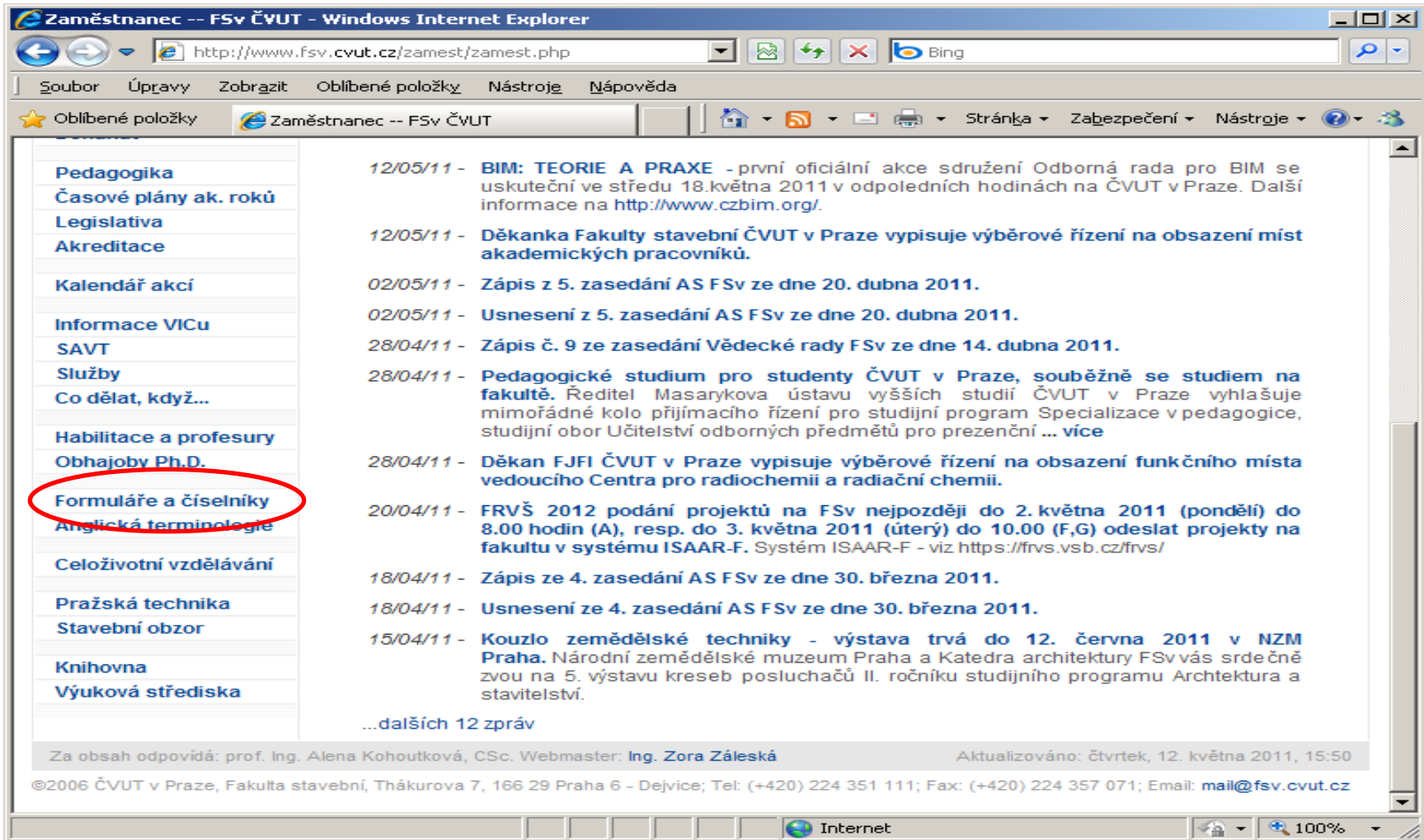

#### - osobního oddělení a oddělení Práce a mzdy (nutné přihlášení)

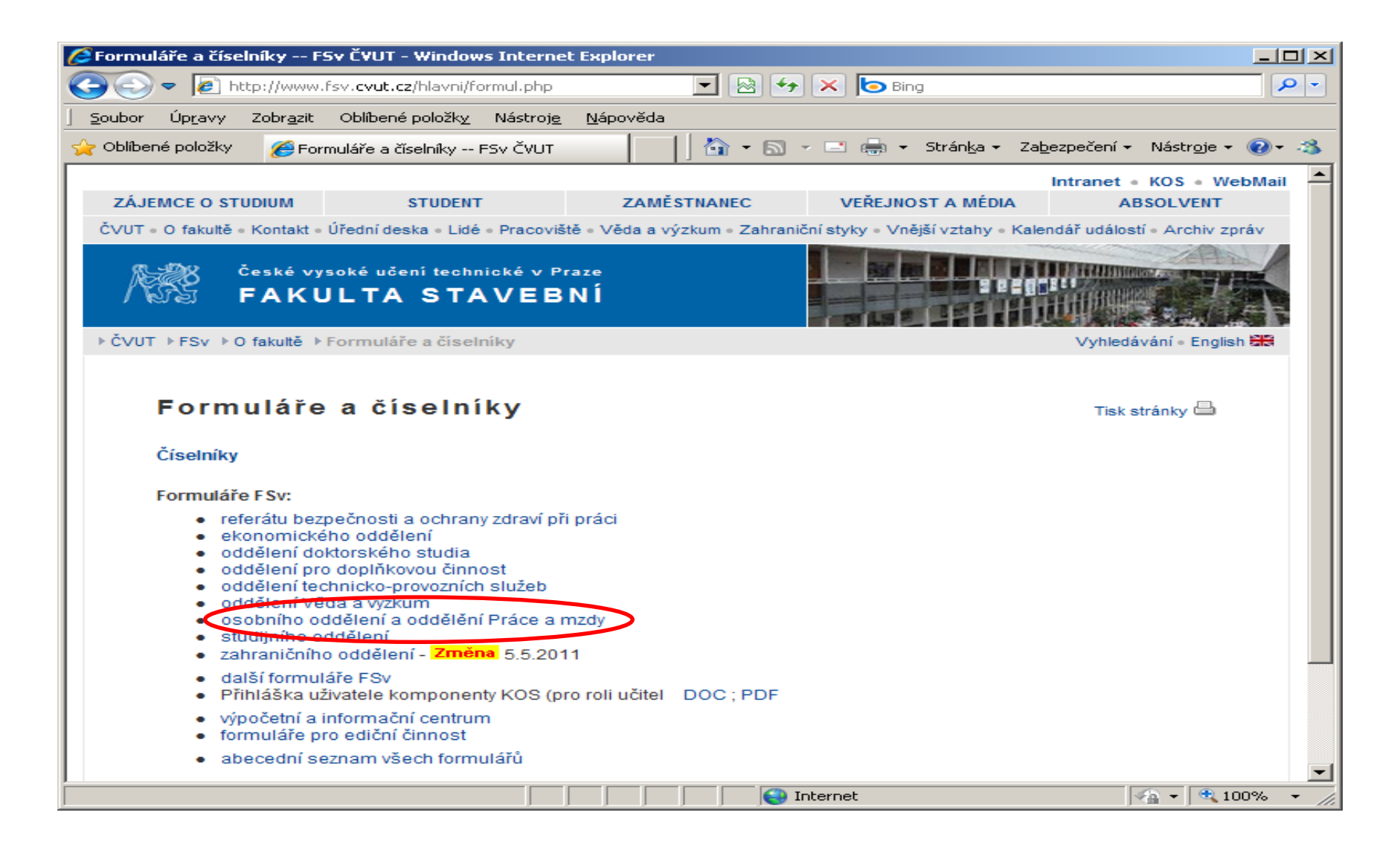

#### Návrh na výplatu odměn

#### Formuláře osobního oddělení a oddělení práce a mzdy Tisk stránky **B**

Dohoda o provedení práce DOC; PDF zkrácená verze - změna 16.12.2019 Dohoda o provedení práce/ Work Contract DOC; PDF anglicko-česká varianta - změna 16.12.2019 Vvúčtování SZZ DOC : PDF - změna 11.5.2018

#### Formuláře pro dohody o pracovní činnosti a dohody o provedení práce:

Dohoda o provedení práce DOC ; PDF - změna 16.12.2019 Dohoda o provedení práce/ Work Contract DOC ; PDF anglicko-česká varianta - změna 16.12.2019 Dohoda o pracovní činnosti DOC; PDF - změna 16.12.2019 Zpráva o provedení práce DOC ; PDF Souhrnná zpráva o provedení práce DOC ; PDF Pracovní výkaz Excel ; PDF - změna 20.11.2019

#### Dohoda o zabezpečení výuky a ostatní činnosti Excel

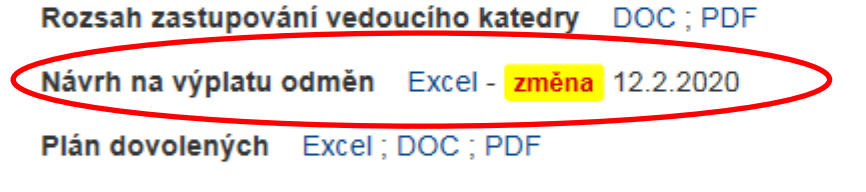

Měsíční přehled pracovních cest Excel

Dohoda o odpovědnosti za ztrátu svěřených předmětů DOC ; PDF Dohoda o odpovědnosti za ztrátu svěřených předmětů DS DOC; PDF - formulář jen pro DS

Návrh na přijetí zahraničního hosta na dlouhodobý pobyt DOC; PDF anglicko-česká varianta

Smlouva příkazní DOC; PDF a Použití Smlouvy příkazní - změna 25.6.2019

**Žádost o vytvoření vztahu externí osoby (CRI - Centrální registr identit** DOC ; PDF - nové 3.4.2019

Výplatní termíny Fakulty stavební ČVUT - změna 7.2.2020

#### Modelový příklad pro grant 11xxx/161/161yyyyAxxx

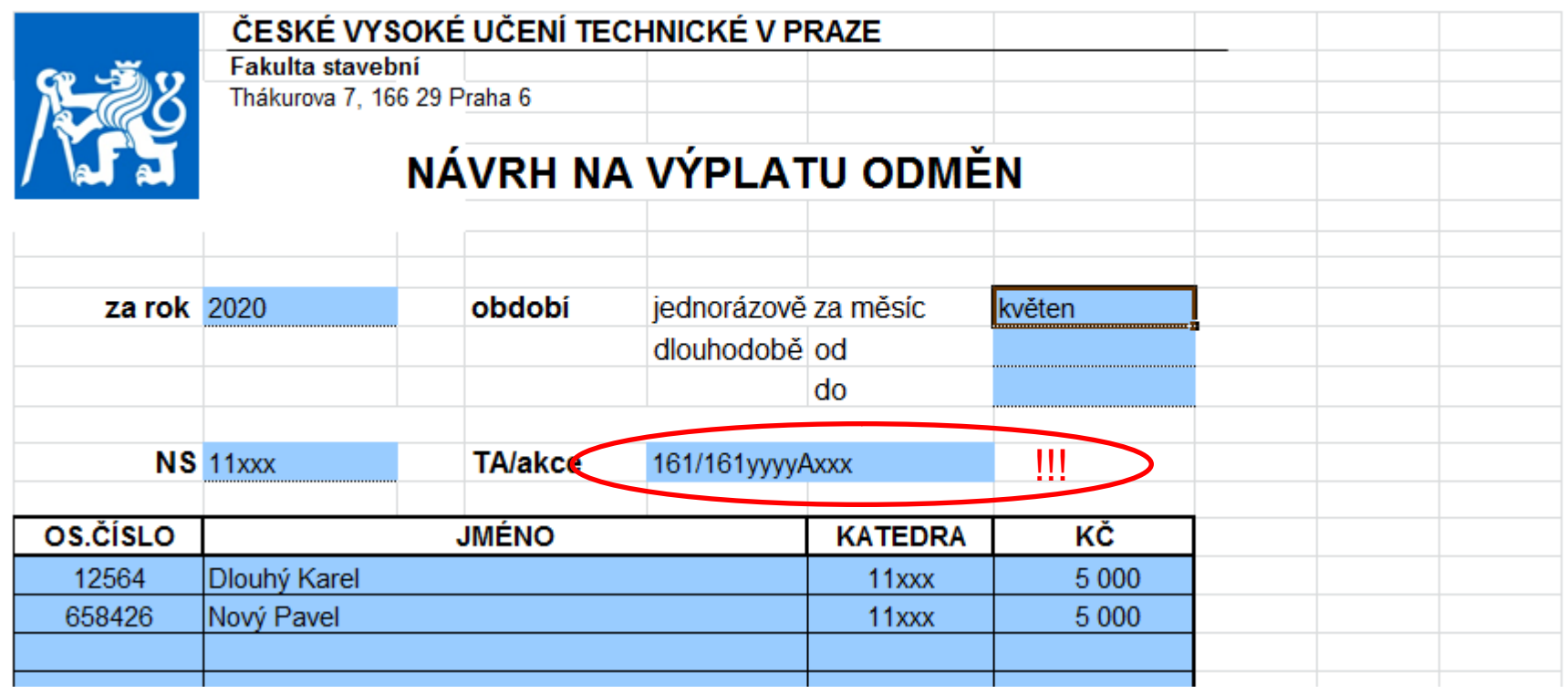

*podpis řešitele a vedoucího katedry*

# **Cesta výplaty odměny od podání formuláře po zobrazení v sestavách**

### • **Kam a kdy formulář odevzdat?**

– odd. PaM (Ing. Hlaváčková), do 25. dne v měsíci

## • **Kde údaje o výplatě najdu?**

- elektronicky rozesílané sestavy
- ve FISu Účetnictví
- ve FISu modul Rozpočty
- Webmailer
- MIS (Manažerský Informační Systém)

### • **Sestavy jsou rozesílány ve formátu XLS, obsahují na 2 záložky:**

- členění dle osob
- členění dle období

#### Rozesílání odkazů ke stažení informačních souborů

- z adresy jitka.hlavackova@fsv.cvut.cz
- možnost změnit adresáta (stačí žádost emailem Hlaváčková/Macek)
- v běžném měsíci: 9. 12. den (po naklopení dat do FISu)
- obsahuje všechny údaje od začátku roku

okne vpravo nahore)/Obecne moznosti.../Heslo pro otevreni a heslo vymazete.

sami si archivujete !, kopie ve mzdové účtárně

Vazeni resitele Kliknutim na nasledujici odkaz (-y) si stahnete soubor (-y), ve kterem naleznete aktualni sestavy za obdobi 1-4 11: http://klobouk.fsv.cvut.cz/~iron/granty 07/11100110211010.xls Heslo: 5888676WTP autor projektu: doc. Ing. Daniel Macek, Ph.D. odborna spoluprace: Ing. Jitka Hlavackova  $P.S.$ Pripominame moznost zasilani sestav jinym osobam nez je resitel. V tom pripade resitel zasle mail na adresu daniel.macek@fsv.cvut.cz, kde uvede cislo grantu a emailovou adresu kam maji byt vypisy zasilany. Odstraneni hesla pro otevirani souboru. Pokud soubor ulozite na lokalni disk s odstranenym heslem, nebudete pri dalsim otevreni souboru vyzvani k zadani hesla. Heslo odstranite v nasledujicim okne: Soubor/Ulozit jako.../Nastroje (v dialogovem

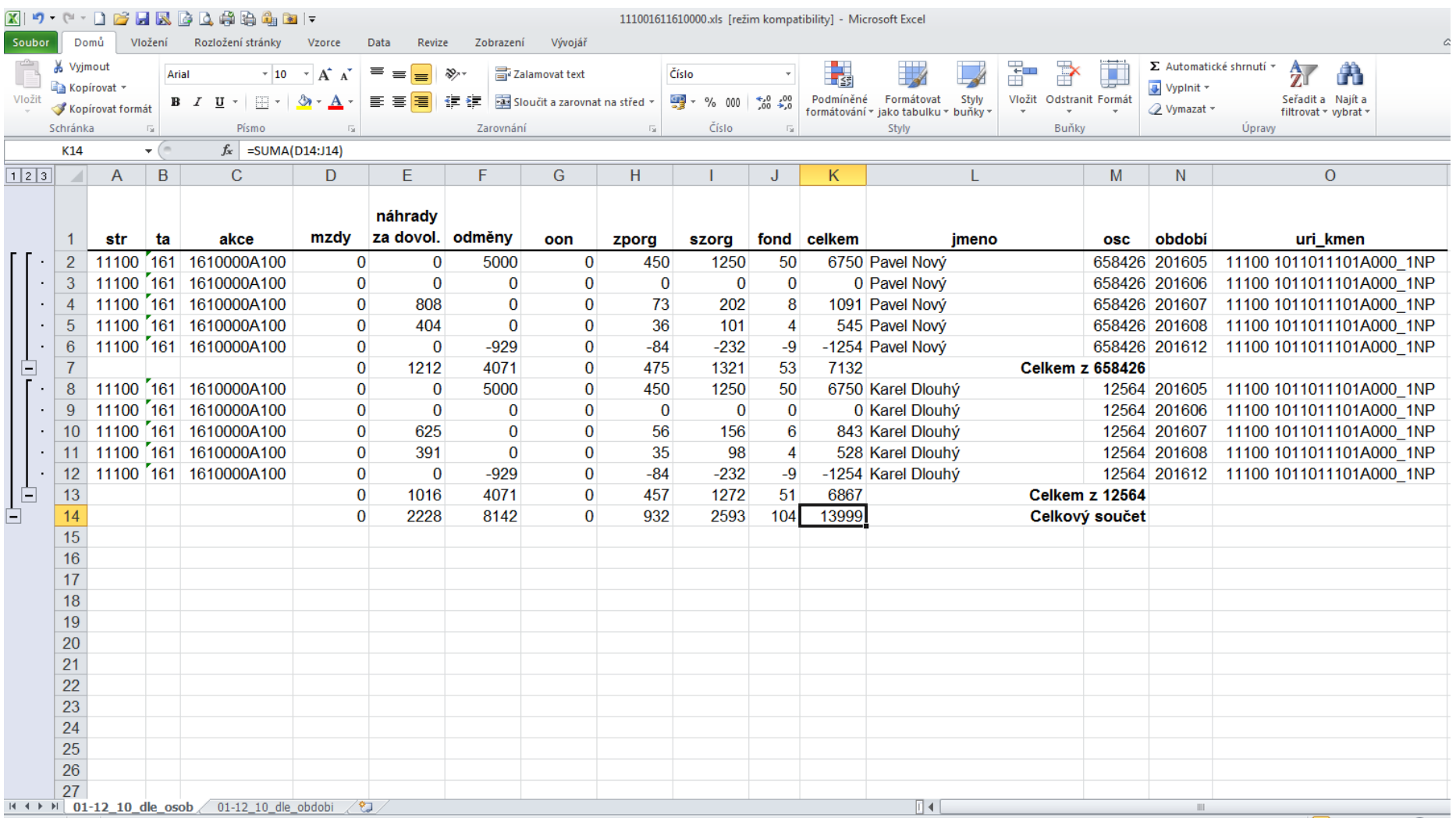

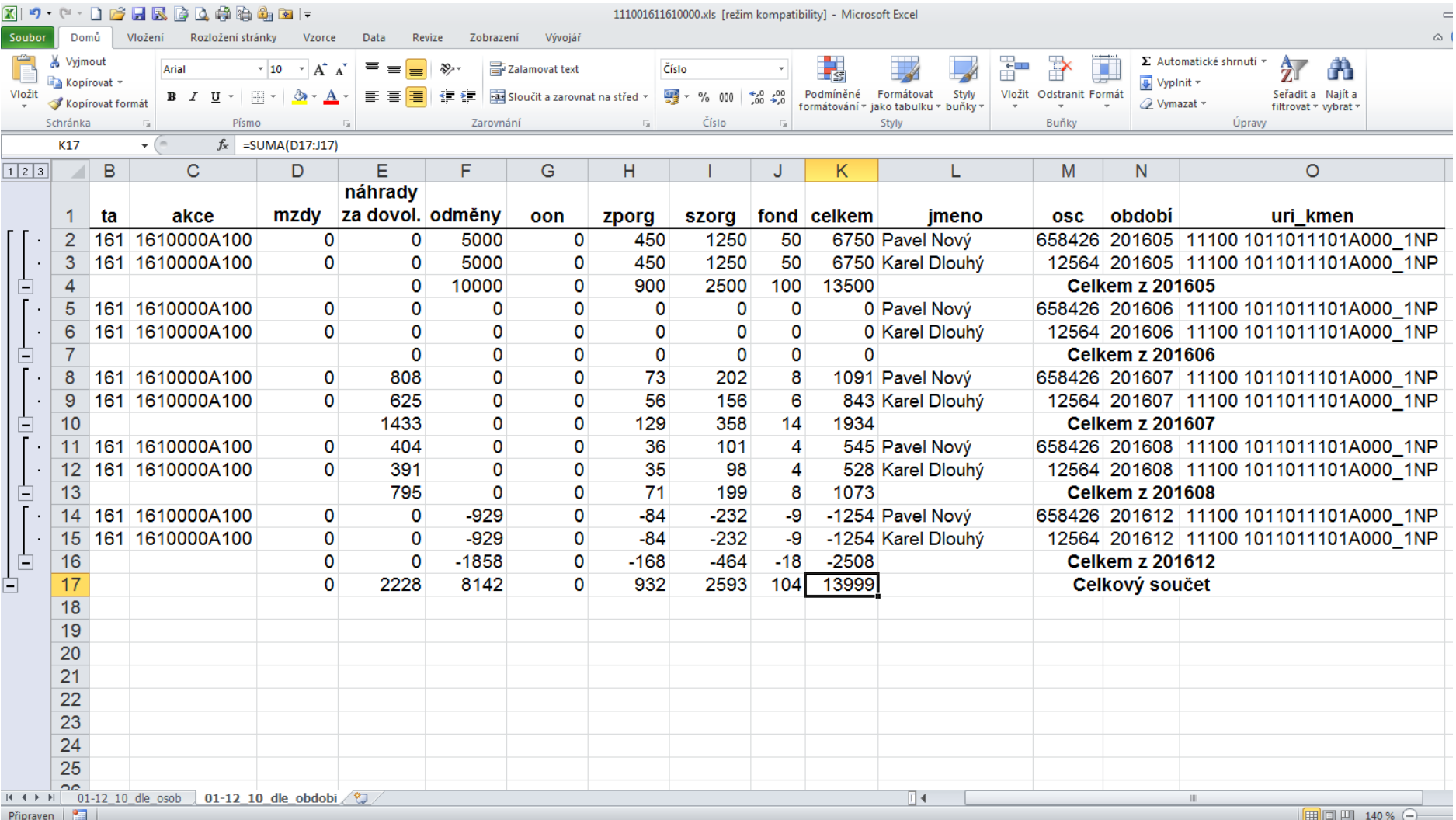

# **Popis hlavičky sestav**

- **str** středisko, ke kterému je grant vázán
- **ta** typ akce (u SGS vždy 161, resp. 162 u SVK)
- **akce**  číslo akce
	- str + ta + akce = FISové (interní) číslo grantu
- **mzdy**  obsahuje údaje o čerpání mzdy
- **náhrady**  obsahuje údaje o náhradách za dovolenou
- **odměny** obsahuje údaje o čerpání odměn
- **oon** obsahuje údaje o dohodách (DPP, DPČ)
- **zporg** obsahuje údaje o čerpání **zdravotního pojištění organizace (9%)**
- **szorg –** obsahuje údaje o čerpání **sociálního poj. org. (24,8 %)**
- **fond –** obsahuje údaje o **příspěvku do sociálního fondu (1%)**  $-$  ZP + SP + SF = 9 + 24,8 + 1 = 34,8 %
- **osc –** osobní číslo pracovníka
- **uri\_kmen –** str + ta + akce kmenového pracoviště pracovníka

# **DOVOLENÁ**

- V době dovolené pobírá pracovník **náhradu mzdy za dovolenou**. Je to **průměr,** který je vypočítáván vždy z předchozího kalendářního čtvrtletí. **Je členěn po zdrojích**.
- Průměr je vypočten ze všech příjmů předchozího čtvrtletí. Jejich rozčlenění po zdrojích je dáno vzájemným procentním podílem oněch zdrojů.

# časová osa – náhrady za dovolenou

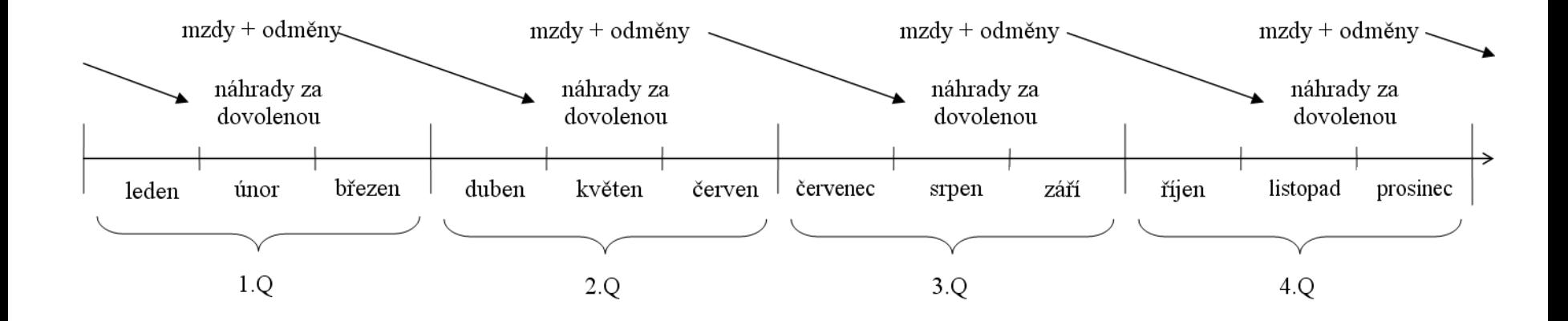

# **PŘEÚČTOVÁNÍ**

- Přeúčtování mezd je možné provést dvěma způsoby. Každý má své výhody a nevýhody. Vždy je lepší domluva s oddělením MÚ PaM, který způsob zvolit.
- Oba způsoby přeúčtování jsou legální.

# *I. Přeúčtování přímo ve mzdovém programu*

- výhody
	- promítne se i v sestavách produkovaných ze mzdového účetnictví
	- je možno provést jmenovitě na konkrétních lidech
- nevýhody
	- v případě velkého počtu lidí značná pracnost
	- přeúčtování na konci roku je možno provádět pouze do ukončení zúčtování prosincové výplaty (tj. do 31. prosince)

## *II. Přeúčtování ve FISu*

- výhody
	- žádné
- nevýhody
	- tyto změny jsou vidět pouze v sestavách FIS a nejsou vidět v sestavách produkovaných mzdovým účetnictví, které se také předkládají kontrolám

# **Doporučení, jak odměny vyplácet**

• květen (2.Q): max. 1/2 plánovaných odměn,

*tj. u modelového příkladu max. 7.000 Kč z 14.037 Kč, které mám ještě k dispozici*

- 3.Q: naběhnou náhrady za dovolené
- říjen nebo listopad: výplata zbylých prostředků dle zůstatku, resp. přeúčtování přečerpání
- odměny vyplacené v 1. až 3.Q nesmí dosahovat 100 % mzdového limitu *(z důvodu náhrad za dovolenou)*
- k 15.12. bude vyčerpáno na 0  $\odot$

# **TIP: převodní kalkulačka**

naleznete po přihlášení na adrese

<https://portal.fsv.cvut.cz/hlavni/pad/ekoninfo.php>

"Převodní kalkulačka mzdových nákladů"

*Pomůže Vám spočítat, kolik můžete vyplatit, když znáte celkové osobní náklady. Nebo naopak Vám spočítá celkové náklady, když zadáte částku k výplatě.*

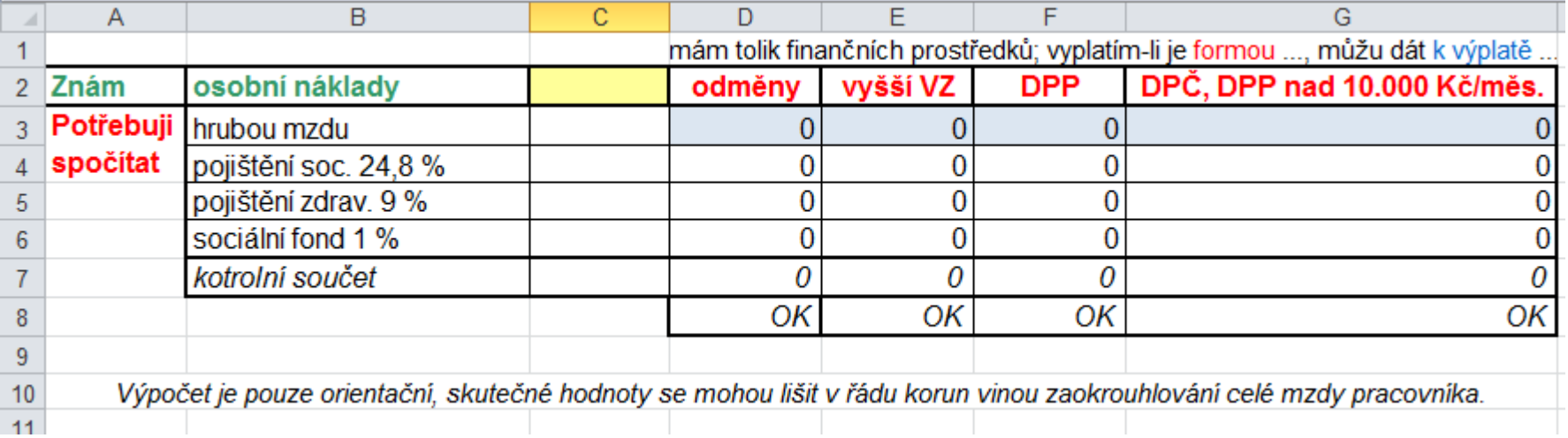

Pro podrobnější informace se obracejte: Ing. Jitka Hlaváčková – vedoucí mzdového oddělení Ing. Dagmar Hanušová – metodické vedení (mzdy, FIS)